**City of Seattle Department of Construction and Inspections**

**Land Use Review**

JAY JANETTE 5309 22nd Ave Nw, Suite B Seattle, WA 98107 Attn: Gibson Traffic Consultants **Re: Project# 3020114**

# **Correction Notice #1**

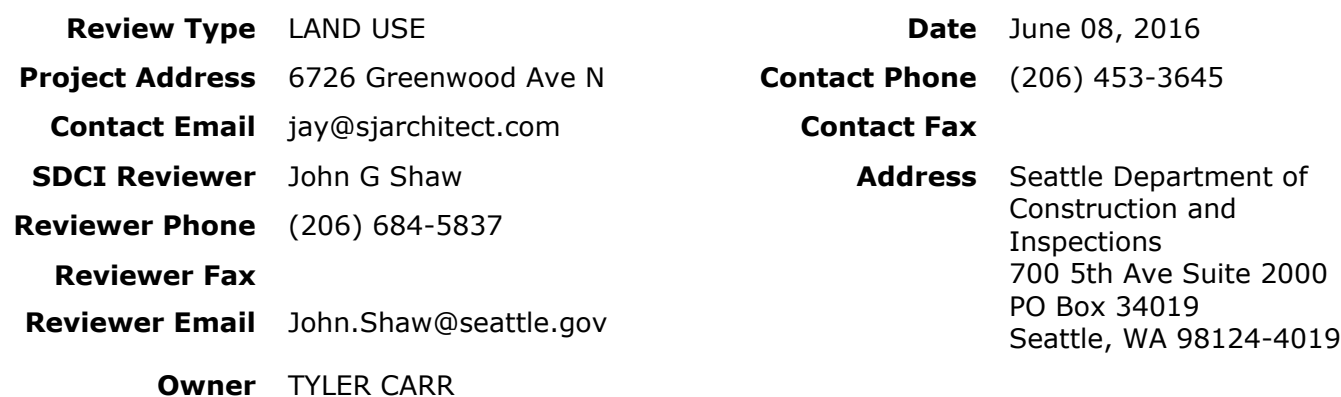

# **Corrections**

- **1** The parking utilization study documents parking impacts during the time period when the project is expected to generate the greatest parking demand (late evening/overnight). Given commercial activity along Greenwood Avenue N, particularly several restaurants and bars near the project site, please also provide parking data documenting on-street utilization rates at peak demand times of these uses (such as 6-7 PM). It is recognized that the project's residential parking demand may be below its maximum demand during these times.
- **2** Please provide transit capacity information (such as load factors) for Route 5, particularly during peak hours.
- **3** Please provide recent accident data for the segment of Greenwood Avenue N near the project site.
- **4** How will loading for residential move-in/move-out related to the project be accommodated?

**5** Please update the parking pipeline project data in the following ways: a. two new projects should be included: #3020424 at 6528 Phinney Ave N, consisting of eight small efficiency dwelling units, two apartment units, and 670 square feet commercial, with no parking; and #3023260 at 7009 Greenwood Ave N, consisting of 25 residential units and 20 parking spaces.

b. the project proposed at 6800 Greenwood Avenue N ultimately was smaller than shown in the pipeline project table on page C-2; it includes 32 residential units, not 41.

- **6** It is not clear why the table on page C-2 shows 15 in the "Project Area" column for the proposed project; it seems this should be the same as the project's net parking demand (39).
	- Cc: Michael Dorcy

### **Step 1: Wait for all reviews to be completed**

- You may check the status of any review at the following link: http://web6.seattle.gov/dpd/permitstatus
- All reviews must be completed before the applicant can respond, upload, or submit any correction responses.
- **Electronic Plans:** We will send correction letters to the Seattle DCI Project Portal. We will notify the primary contact for the project when all reviews in the review cycle are complete.
- **Paper Plans:** We will notify the primary contact for the project by email or phone when all reviews in the review cycle are complete and plans are ready to be picked up. Once you have been notified, pick up the plans at Plans Routing in the Applicant Service Center.

#### **Step 2: Make Corrections**

### **Provide a written response for each item on all correction notices. We will not accept corrected plans without written responses. Include the following information for each item:**

- Describe the change
- Say where the change can be found in the plan set
- If you have not made a requested change, give a code citation or provide calculations to explain why not
- Coordinate responses to correction items among all designers, architects, engineers, and owners
- If you make voluntary changes to your plans, describe the changes you have made in your response letter

#### **Correct your Plans:**

- Cloud or circle all changes
- You may add new sheets to the plan set if you have new information to show

### **For Electronic Plans:**

• Always upload a complete plan set

#### **For Paper Plans:**

### **If you replace sheets in the paper plan sets:**

- Remove the old sheets, mark them as "VOID," and include them loose at the back of each plan set
- All original sheets and plan pages must be returned to Plans Routing in the Applicant Service Center
- Insert the new sheets and staple the plan sets

# **If you make changes to the original paper plan sheets:**

- Make all changes with ink (preferably red, waterproof ink). Do not use pencil to make changes
- Do not tape or staple anything to the plan sets

**Platting Actions:** Provide new copies of the survey when responding to a correction notice for a shortplat, lot boundary adjustment, or other platting action. Provide the same number of copies that were required when you submitted the project.

# **Step 3: Submit Corrected Plans**

# **Electronic Plans:**

Upload your corrected plan set and correction response letter through your Seattle DCI Project Portal.

# **Paper Plans:**

Return your corrected plans and your correction response letter to Plans Routing in the Applicant Services Center.

# **If you don't follow these instructions:**

- **• Plans Routing may not accept your corrected plans**
- **• We may be delayed in starting corrected plan review, which can delay permit issuance**
- **• We may charge a penalty fee**